### **Optomechanical Tolerance Analysis**

### In this tutorial we shall:

Prepare an *Ivory* optomechanical model from a telescope's optical prescription Evaluate the optical faithfulness of the model in *Ivory's* output file Establish an optical and a mechanical tolerancing plan Import the *Ivory* optomechanical model into Excel Apply the mechanical tolerances to the model in Excel Apply the optical tolerances to the lenses in Excel Calculate, in Excel, the registration errors between the image and the detector Calculate, in Excel, the lens motions necessary to correct the registration errors Evaluate nonlinearities in the effects of the lens motions.

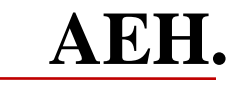

### **The Telescope's Optical Prescription Data**

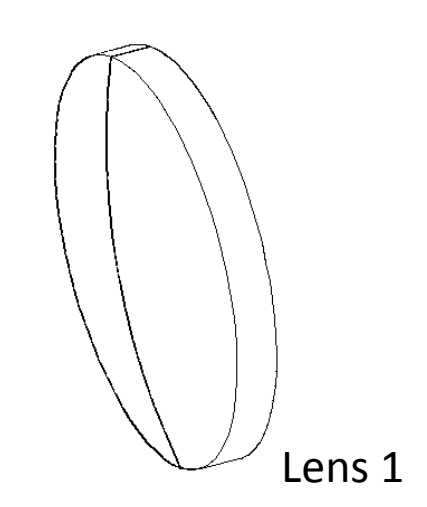

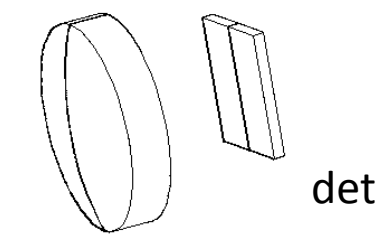

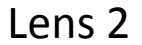

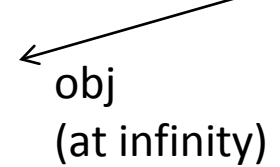

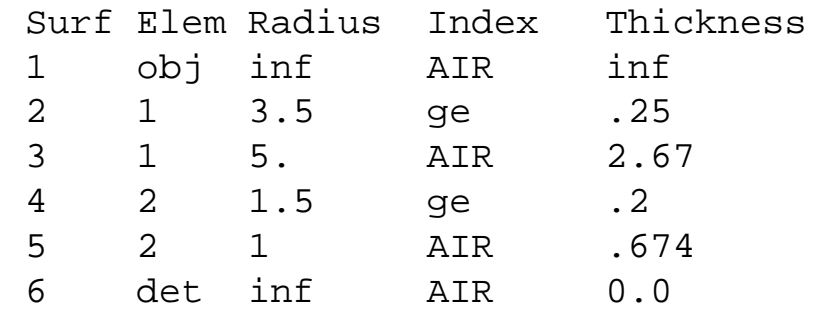

#### **We shall call this project "tele."** Optomechanics

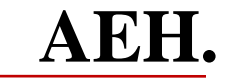

### *Ivory* **Generates the** *Unified* **Models' Data Files**

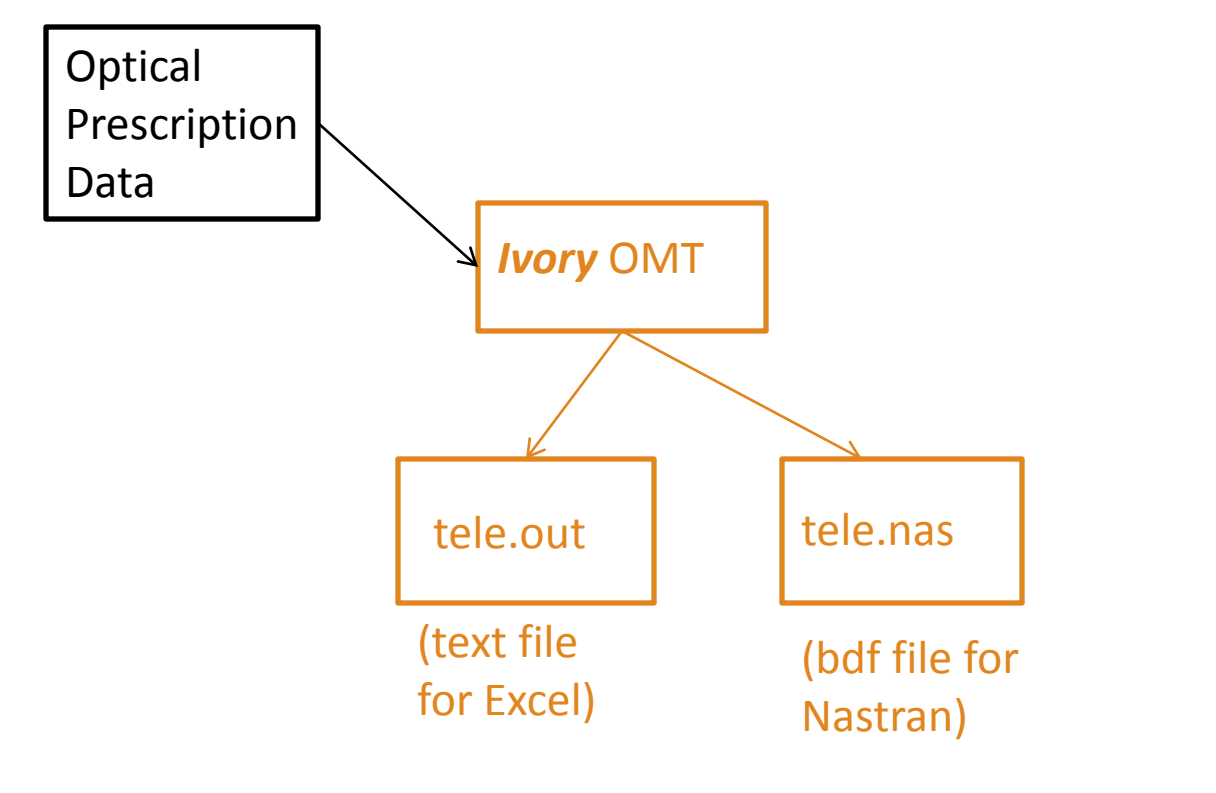

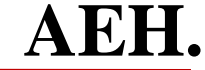

### **At the Top of the tele.out File:**

#### **Check the optical properties reported by** *Ivory*

Output from -

IVORY Optomechanical Modeling Tools

Version 3.0

Copyright 2014, Alson E. Hatheway Inc.

**Check the data echos.**

This Product has been licensed to Alson E. Hatheway Inc. for one user(s).

PROJECT NAME: 'TELE' TIME AND DATE: 11:29:55 11-20-2014

PHYSICAL PRESCRIPTION INPUT ECHO IN OPTICAL CONVENTIONS

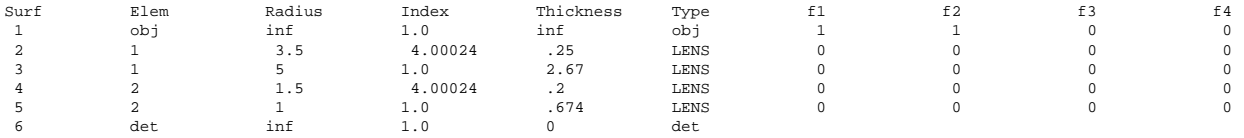

INDEXES OF REFRACTION ARE RELATIVE TO THE VALUE OF 1.000292.

#### PHYSICAL PRESCRIPTION INPUT ECHO IN MECHANICAL CONVENTIONS

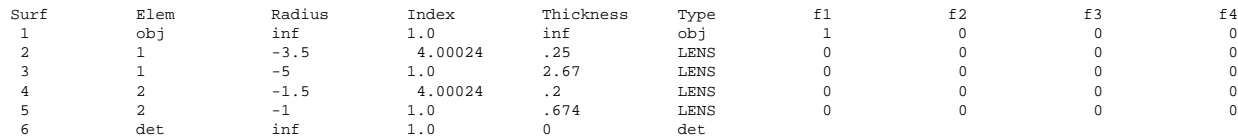

INDEXES OF REFRACTION ARE RELATIVE TO THE VALUE OF 1.000292.

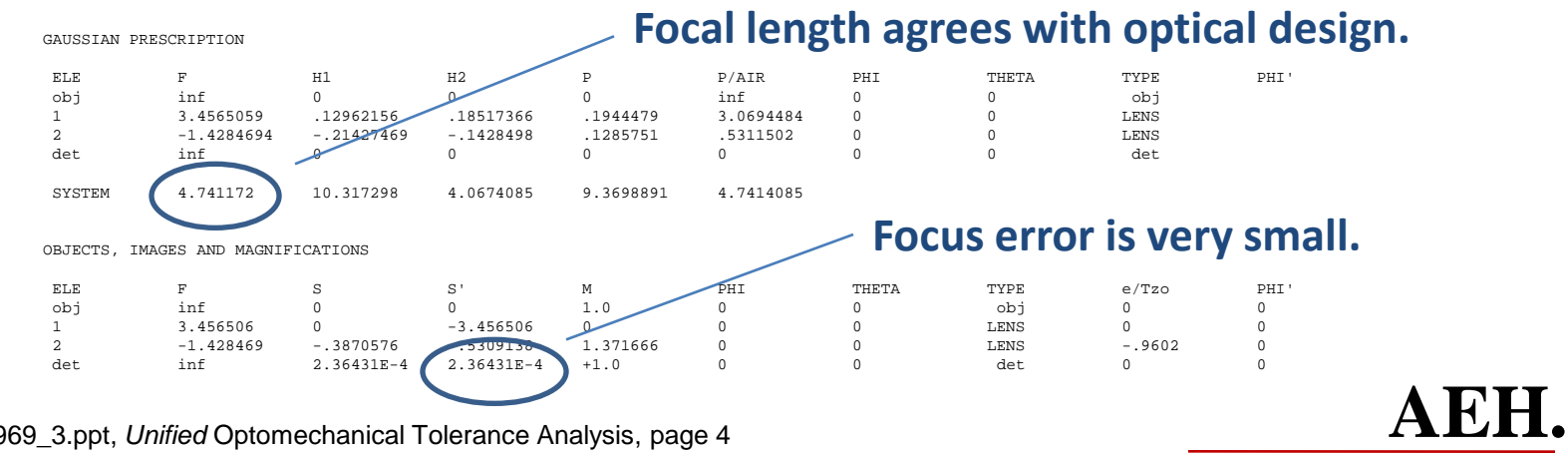

93969\_3.ppt, *Unified* Optomechanical Tolerance Analysis, page 4

### **At the Bottom of the tele.out File for Excel:**

#### **Check the Influence coefficients with "validation sums."**

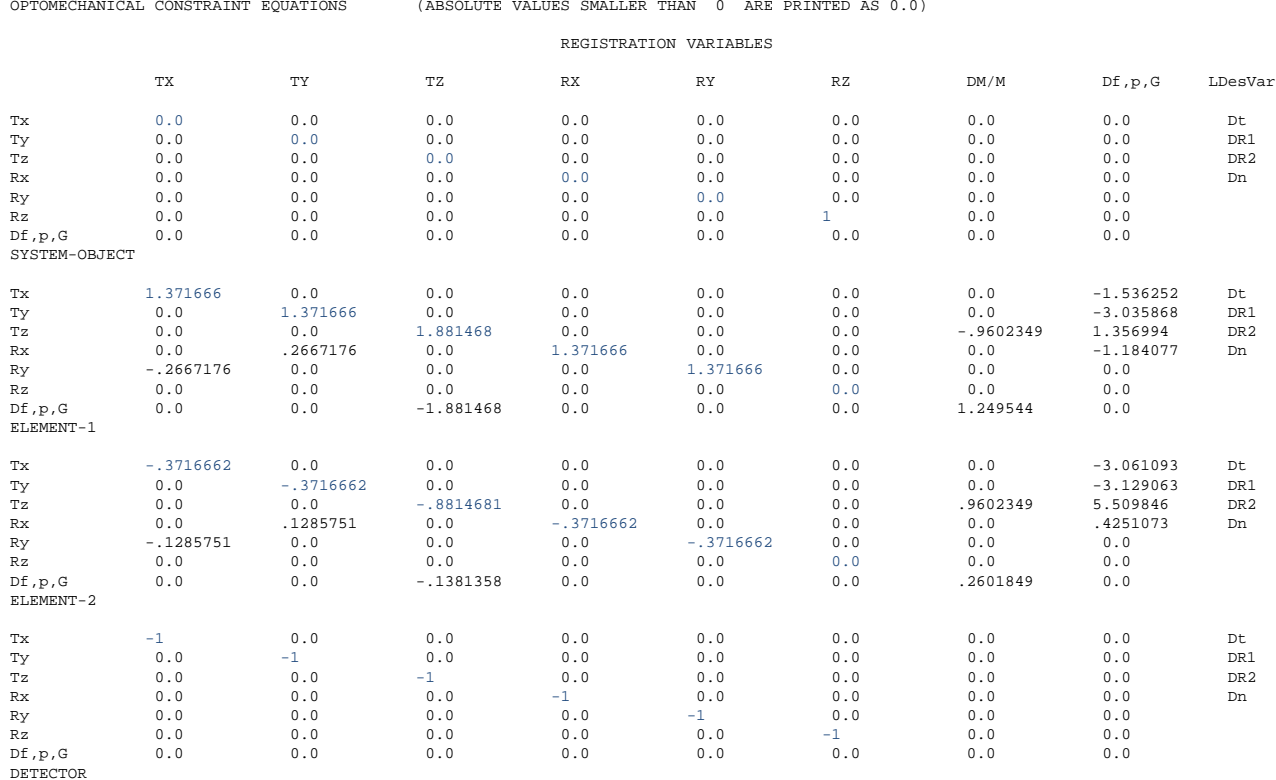

Thank you for using IVORY(tm) to prepare the Optomechanical Constraint Equations for 'TELE'.

**Sums = -0.0000002 -0.0000002 -0.0000001 -0.0000002 -0.0000002 0.0 AEH.**

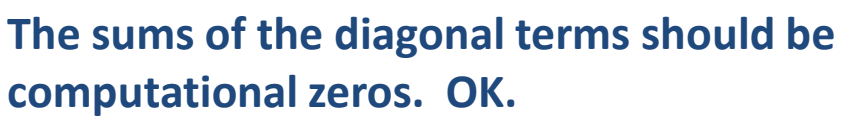

93969\_3.ppt, *Unified* Optomechanical Tolerance Analysis, page 5

### **Establish the Tolerance Plan for the Optics**

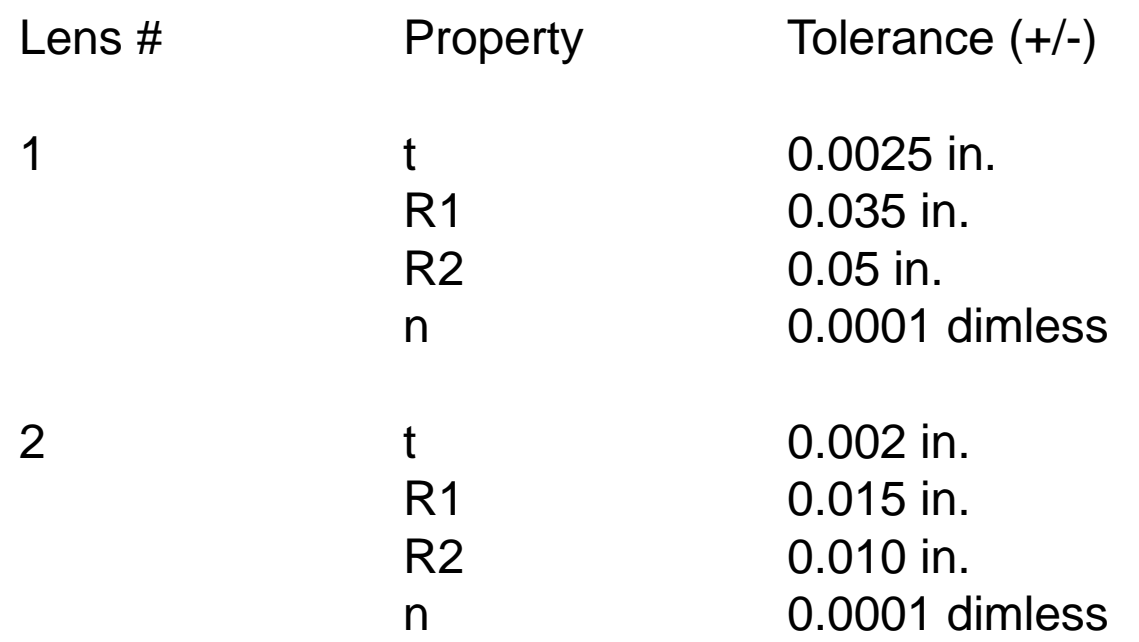

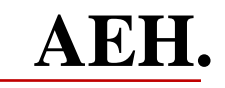

# **Establish a Tolerance Plan for the Optical Mounting Surfaces**

For both lenses and the detector:

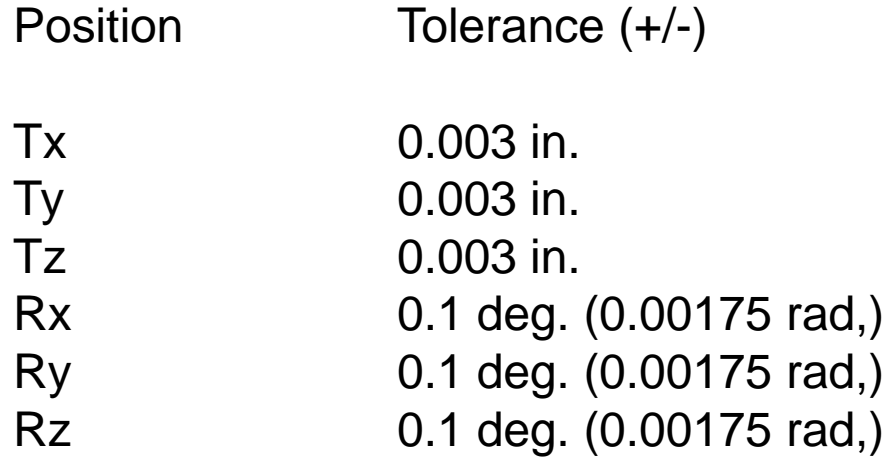

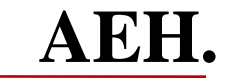

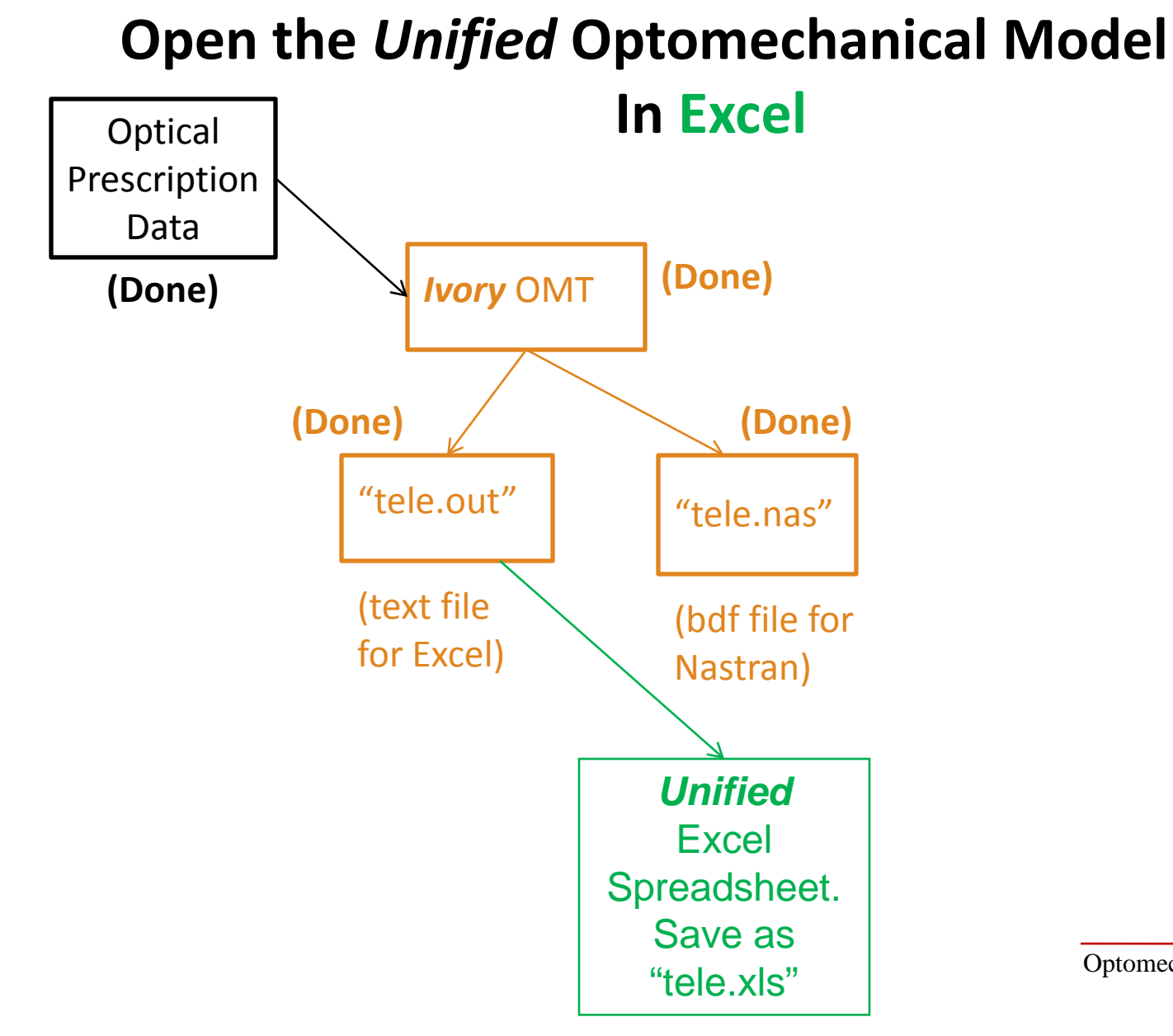

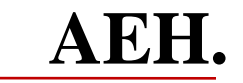

### **Open tele.xls in Excel**

#### **Check against tele.out**

#### **Top half of tele.xls file:**

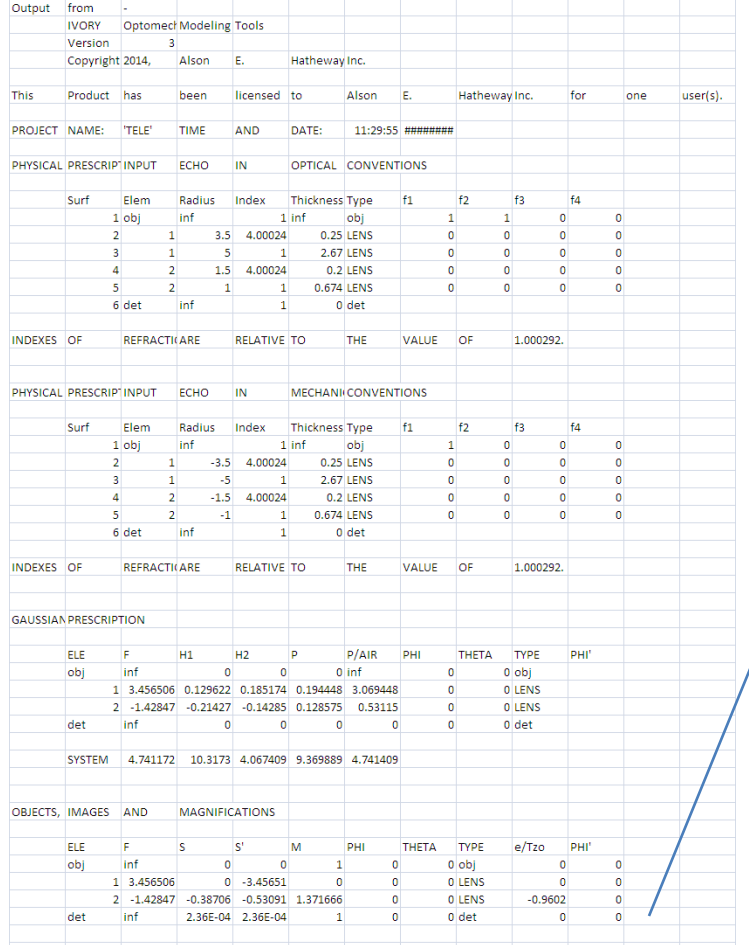

#### **Bottom half of tele.xls file:**

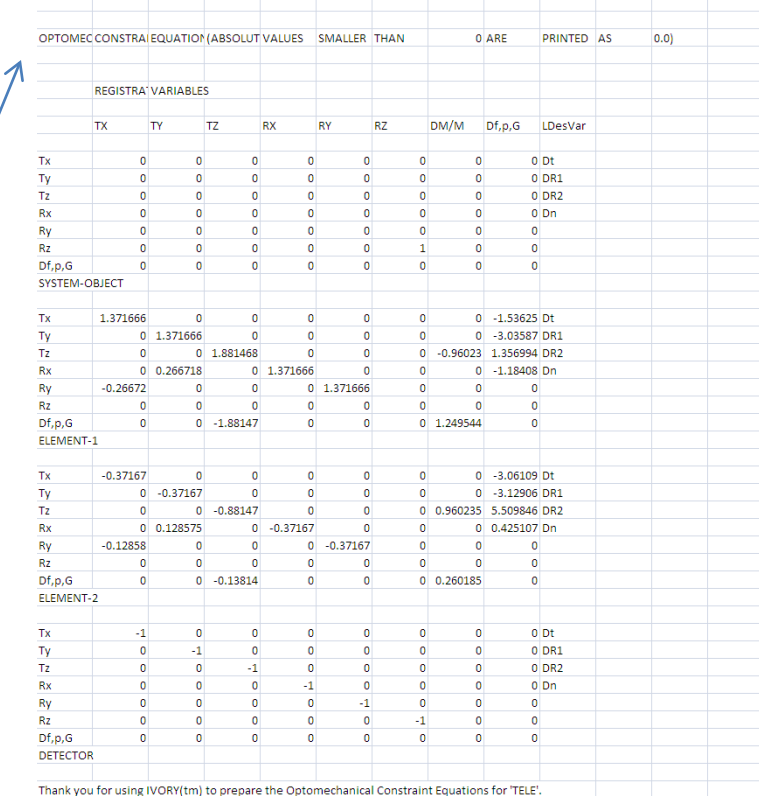

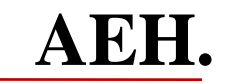

### **Apply the Mounting Tolerances, 1, to the Influence Coefficients, 2, from tele.xls in Excel**

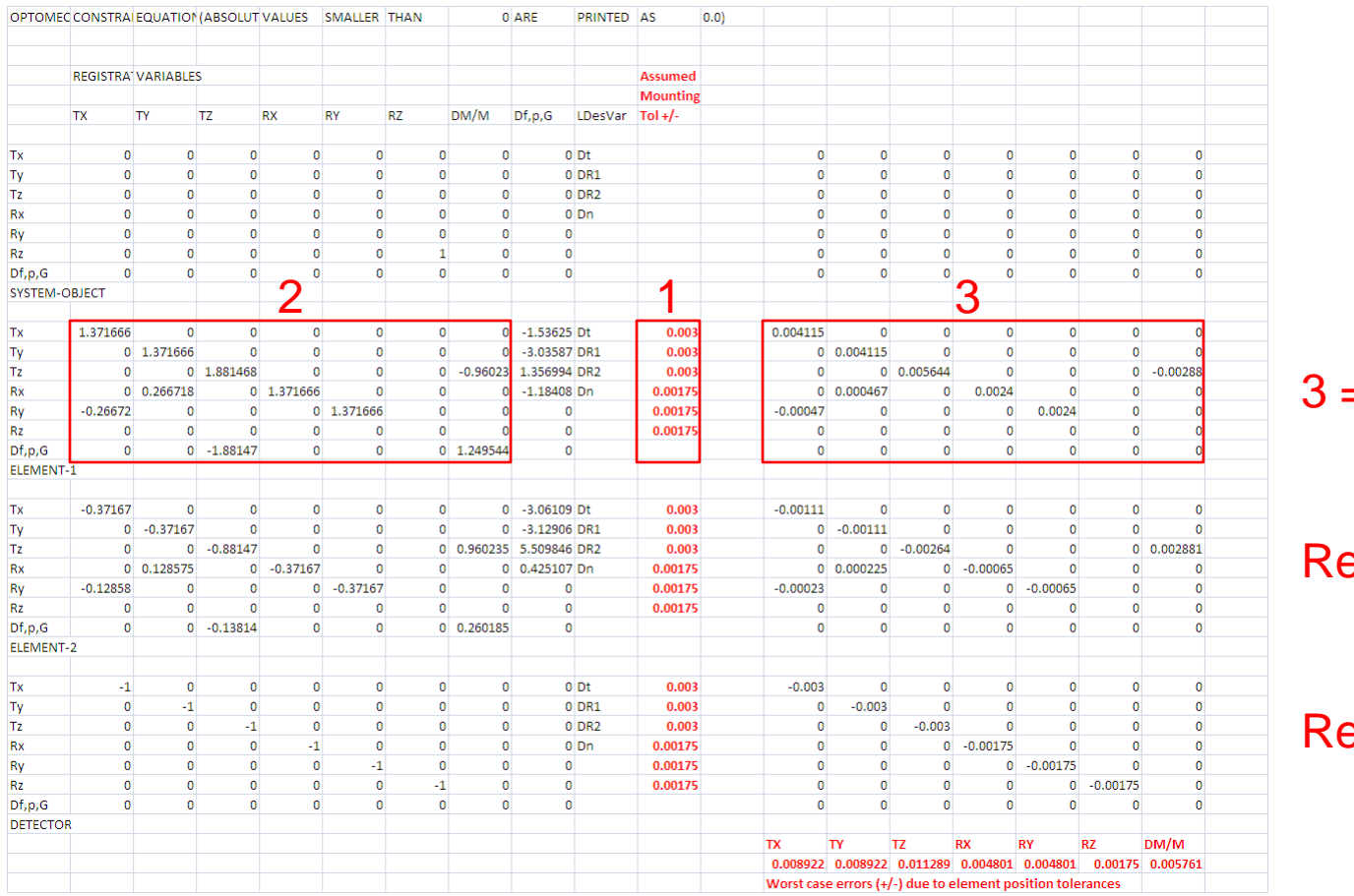

epeat

epeat

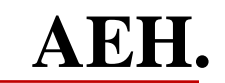

93969\_3.ppt, *Unified* Optomechanical Tolerance Analysis, page

### **Then Vertically Sum the Contributions of Each Element, 4, of tele.xls in Excel** The sum of absolute

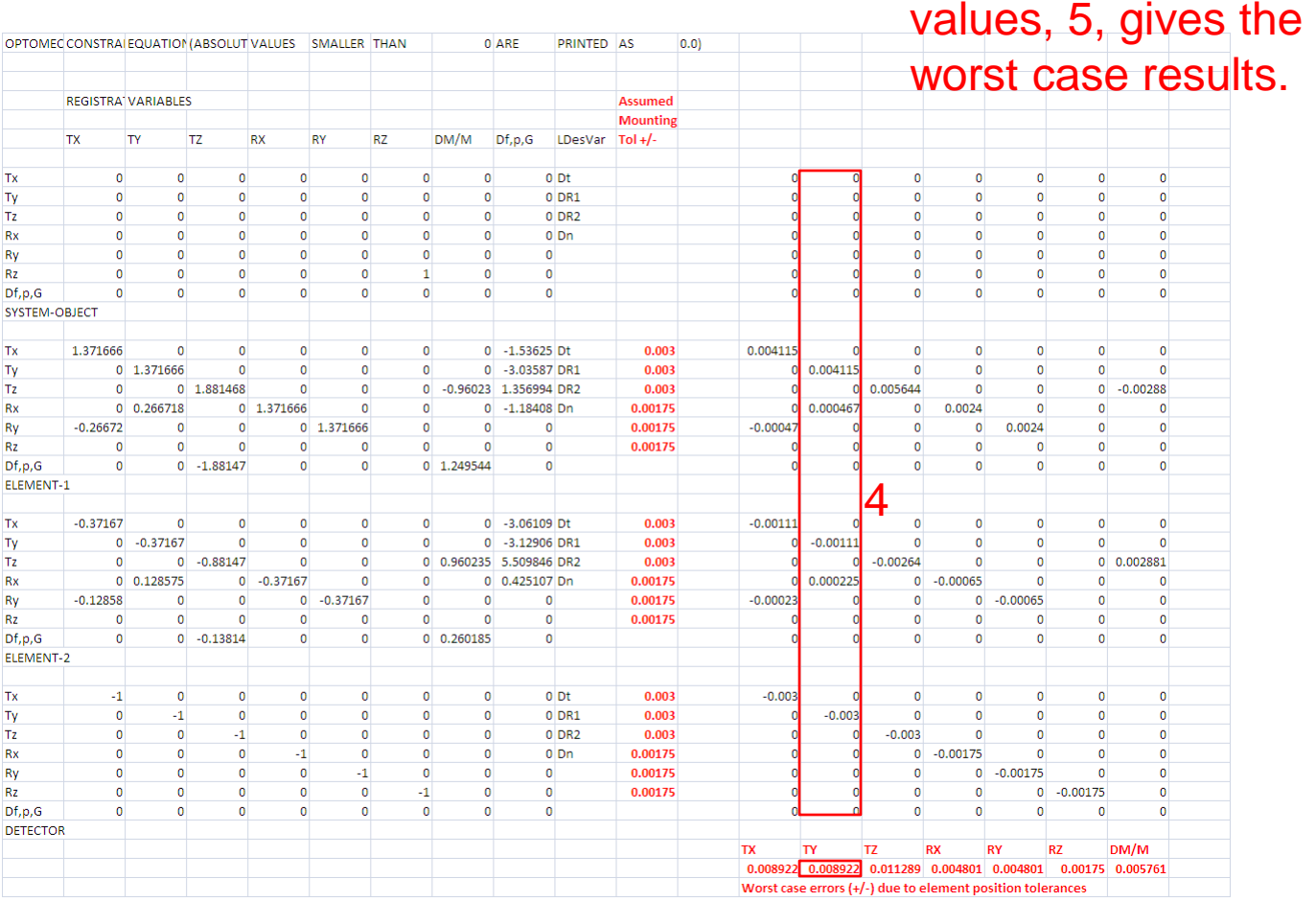

 $5 = sum(abs(4))$ 

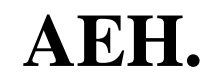

**Optomechanics** 

11

# **Now, Apply the Optics Tolerances, 1, to the Lens Design's Influence Coefficients, 2, from tele.xls in Excel**

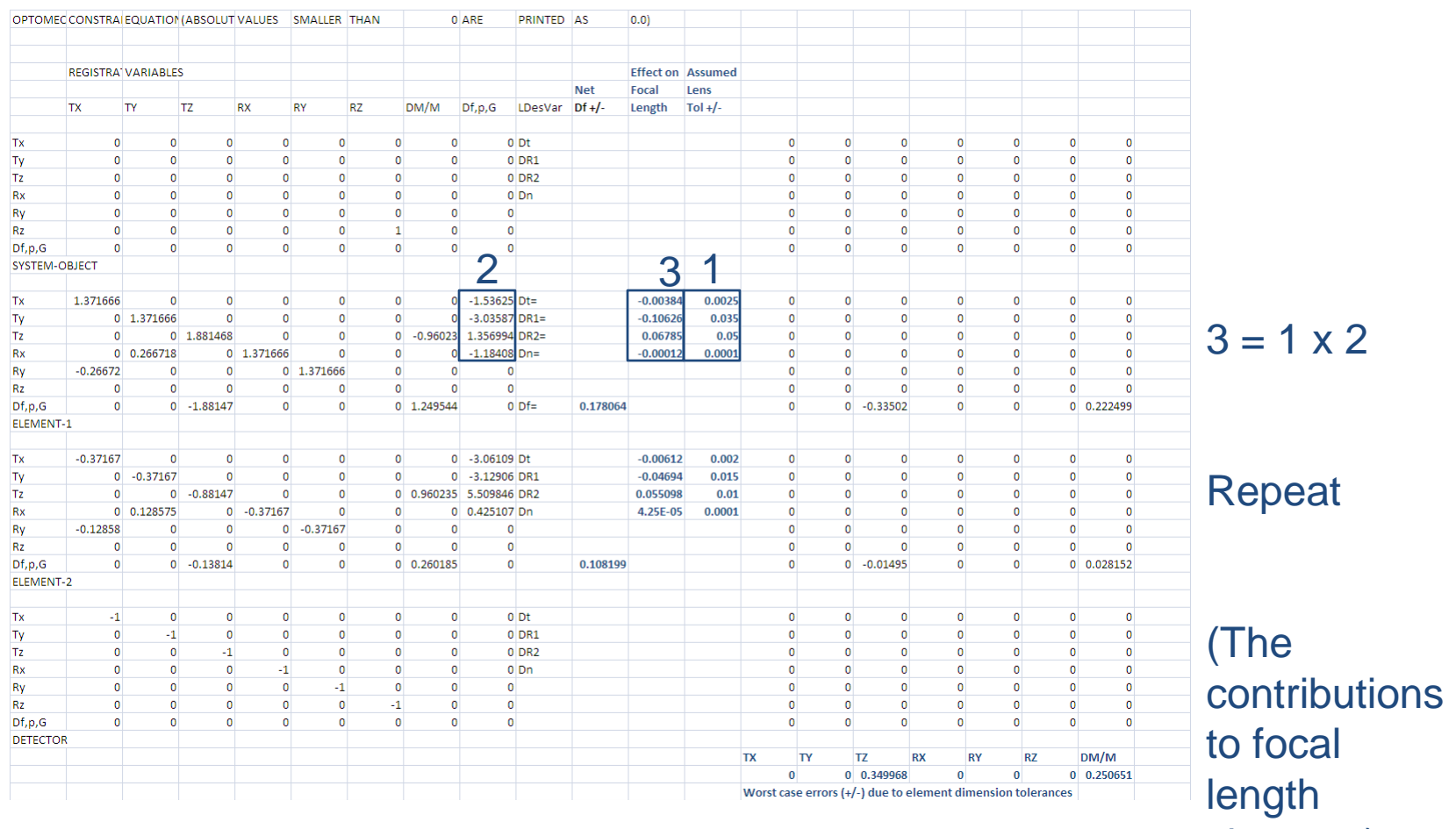

changes)

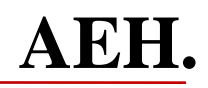

# **Then, Sum the Focal Length Change Contributions, 3, to Get the Net Change in Focal Length, 4, from tele.xls in Excel,**

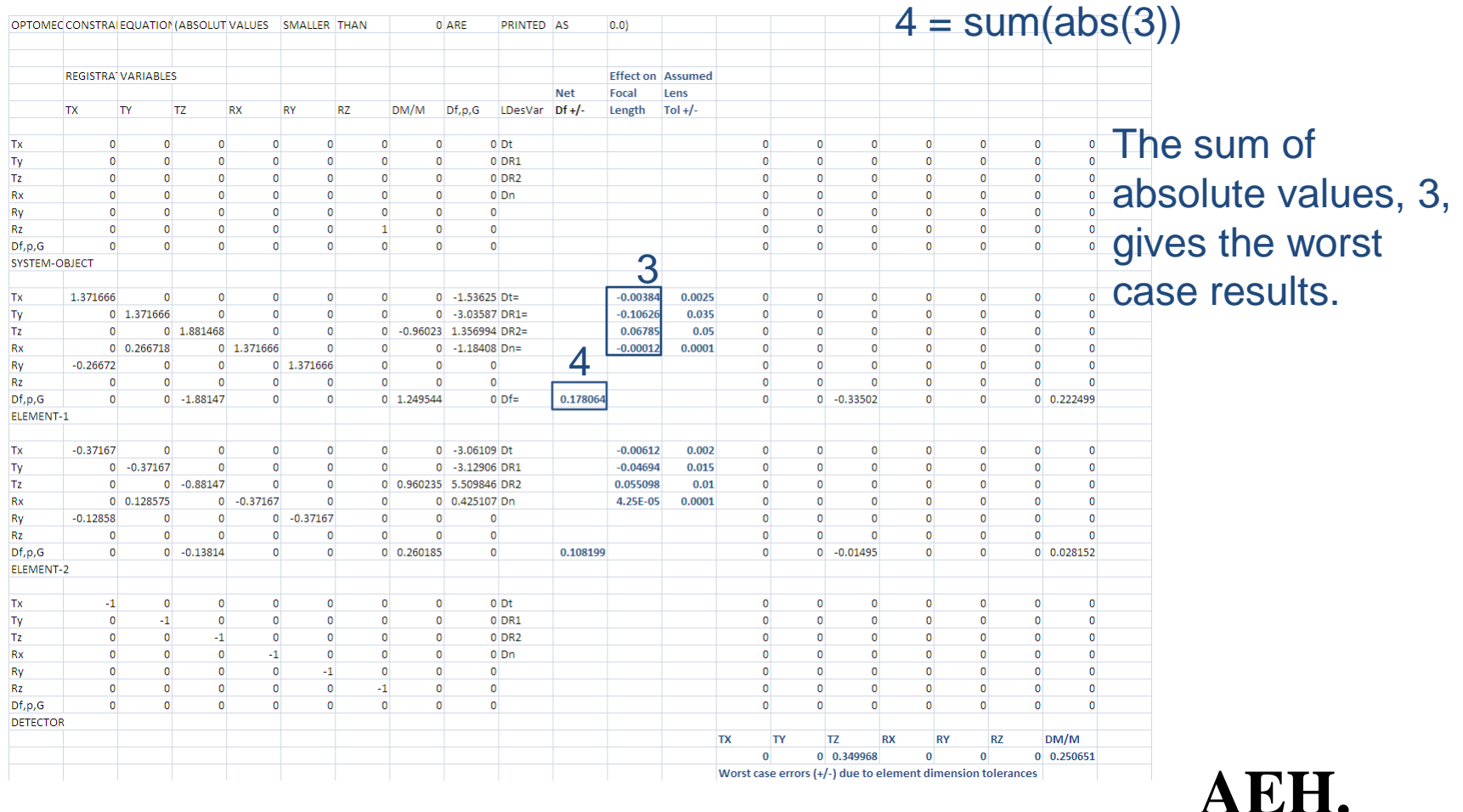

### **Multiply the Change in Focal Length, 4, and the Influence Coefficients, 5, from tele.xls in Excel,**

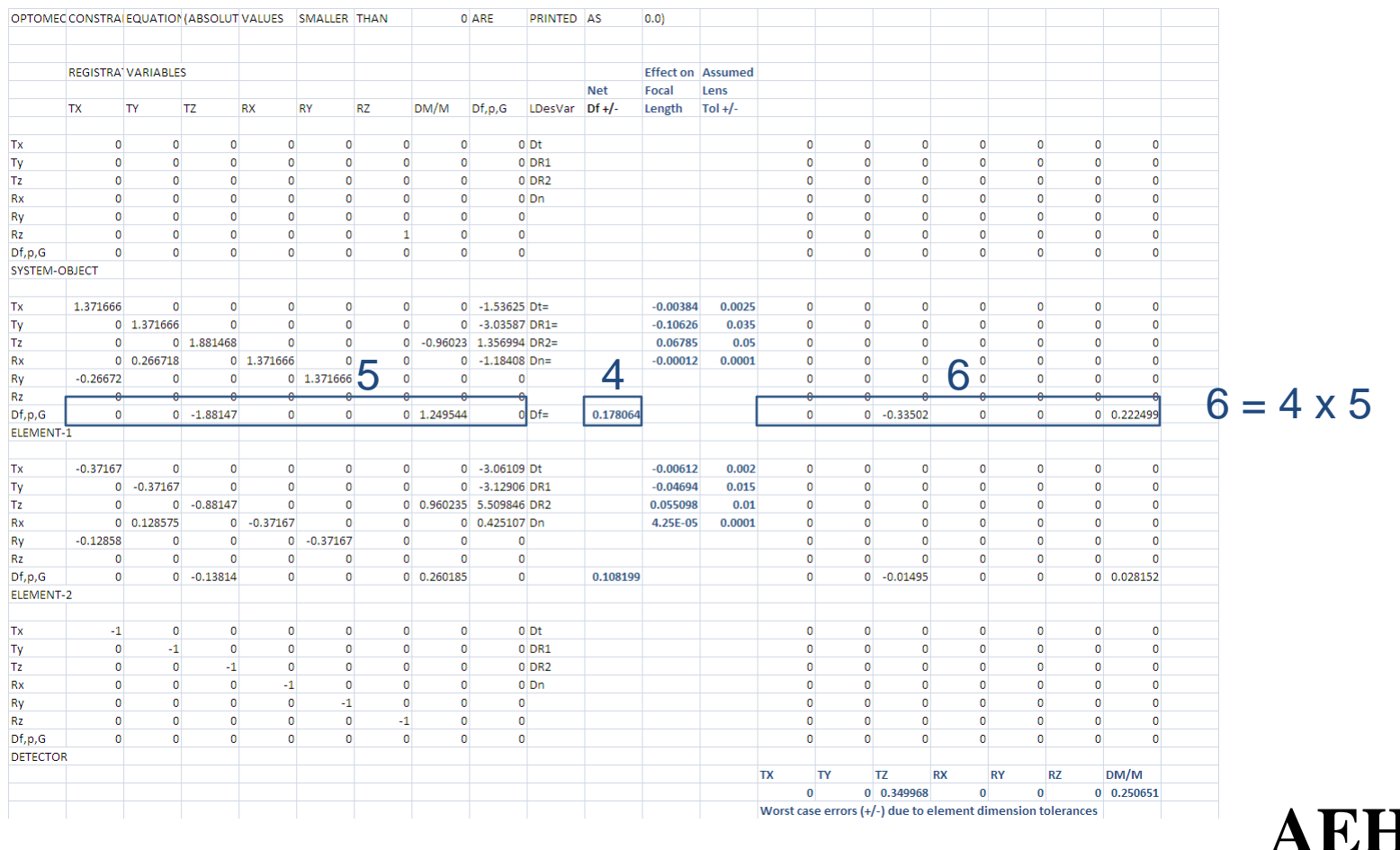

# **And Vertially Sum the Contributions of Each Element, 7,from tele.xls in Excel**

The sum of absolute

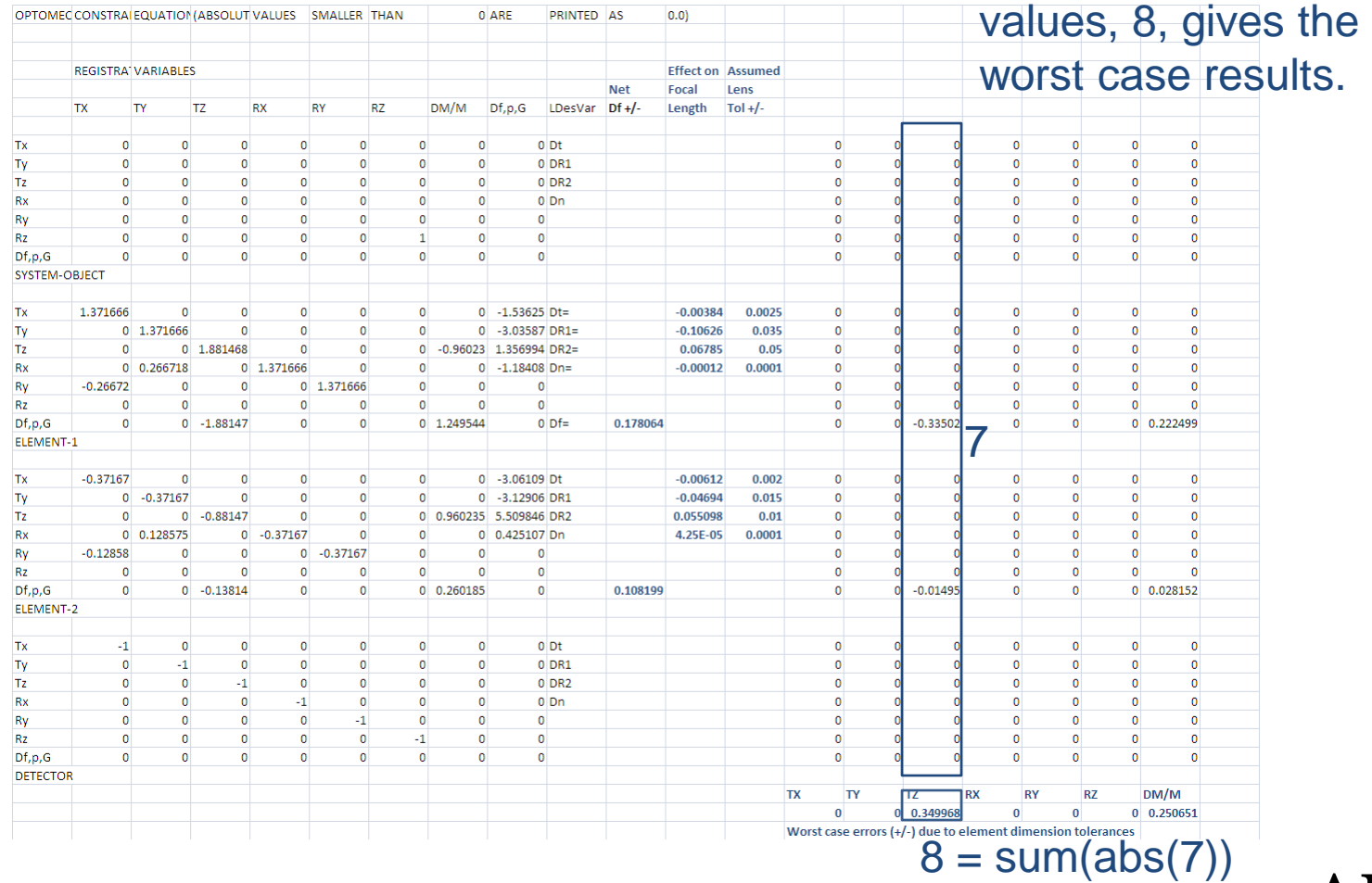

**Optomechanics** 

**AEH.**

### **Image Registration Errors Due to Tolerances**

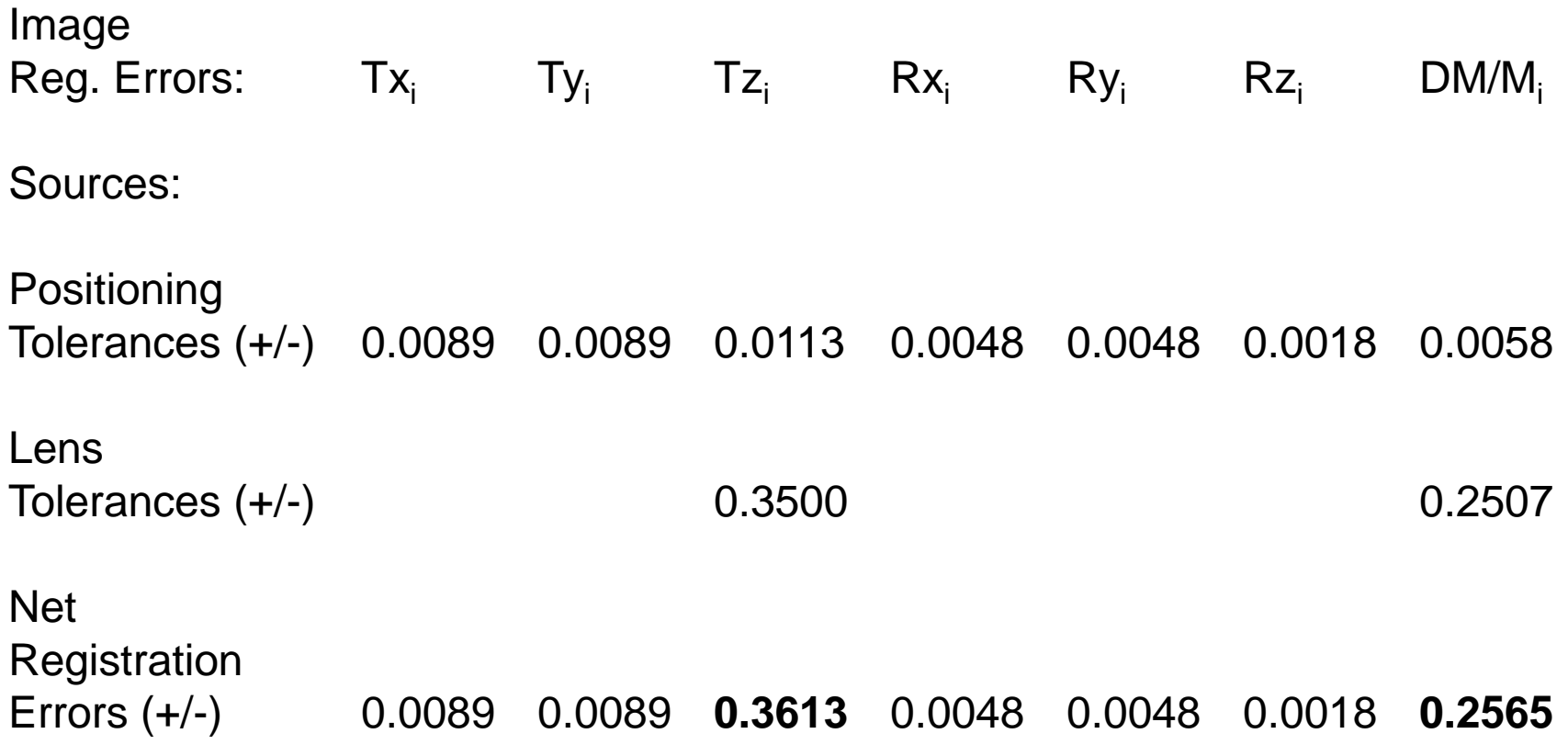

**The image registration errors due to tolerances are dominated by the focus**  term, Tz<sub>i</sub>, and the change in size term, DM/M<sub>i</sub>.

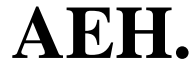

### **Correcting the Assembly Registration Errors**

There are two possible combinations for these  $Tz_i$  and DM/M<sub>i</sub> registration errors: They can either be of the same sense  $(+)$  and  $+$  or  $$ and  $-$ ) or they can be of opposite sense  $(+)$  and  $-$  or  $-$  and  $+$ ).

Since the influence coefficients in the constraint equations are of opposite sense for  $Tz_i$  and DM/M<sub>i</sub> only oppositely sensed registration errors can occur simultaneously.

To determine the motions of Lenses 1 and 2 that are necessary to correct the registration errors we shall set up, from the coefficients in the constraint equations, two equations in two unknowns,  $Tz_1$  and  $Tz_2$ .

> $Tz_i = 1.881$  Tz<sub>1</sub> – 0.881 Tz<sub>2</sub> = 0.3613 (reg. error) DM/M<sub>i</sub> = -0.960 Tz<sub>1</sub> + 0.960 Tz<sub>2</sub> = -0.2565 (reg. error).

Solving them simultaneously,

$$
Tz_1 = 0.1259
$$
  

$$
Tz_2 = -0.1413
$$

**AEH.**

Optomechanics

93969\_3.ppt, *Unified* Optomechanical Tolerance Analysis, page

# **Checking the Assembly Registration Error Correction Calculations**

Substitute the values for  $Tz_1$  and  $Tz_2$  into Excel

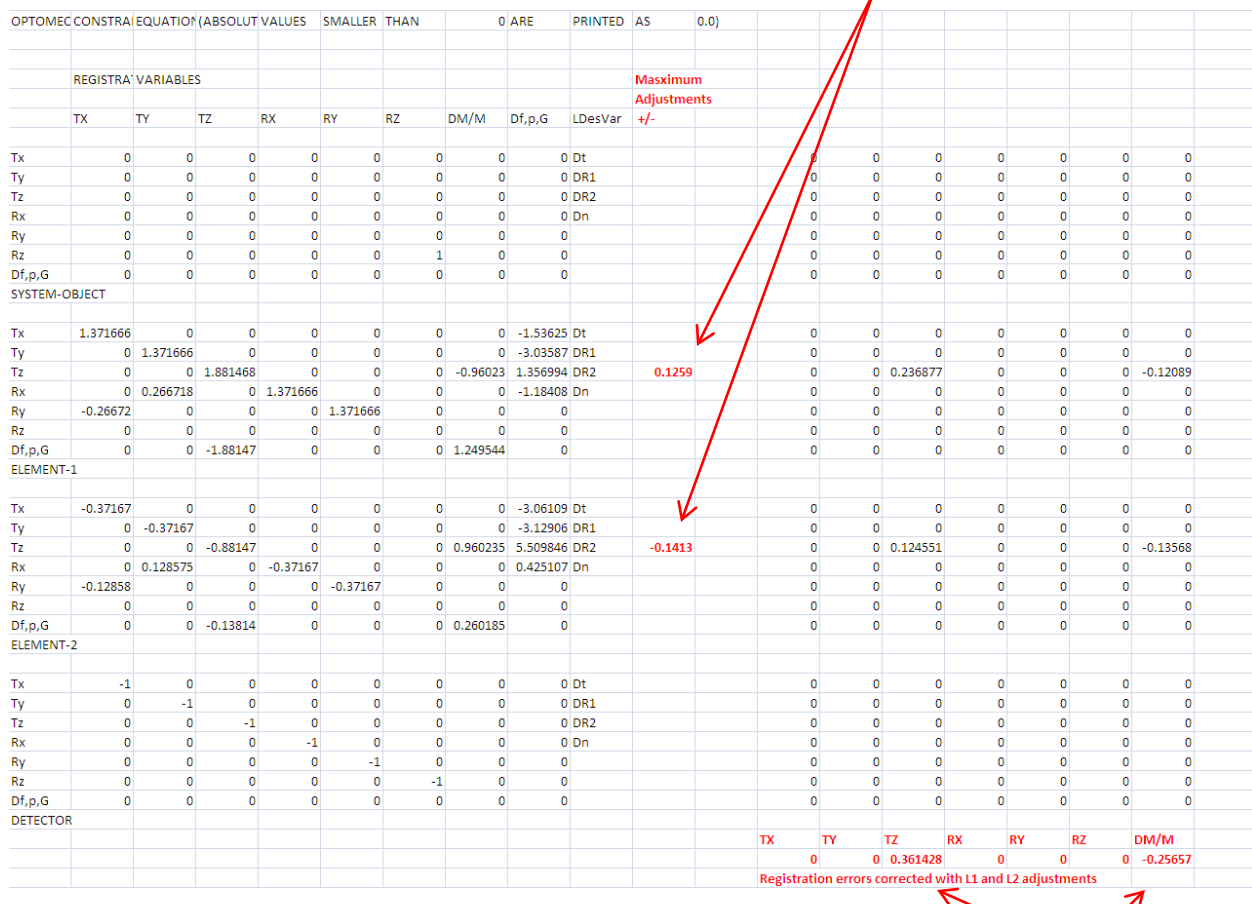

and observe Tz<sub>i</sub> and DM/M<sub>i</sub> corrections on the detector.

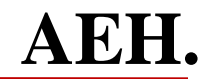

93969\_3.ppt, *Unified* Optomechanical Tolerance Analysis, page

# **Evaluating Nonlinearities in Tz<sub>2</sub> (***Ivory* **User's Guide)**

### **Top half of tele.out file:**

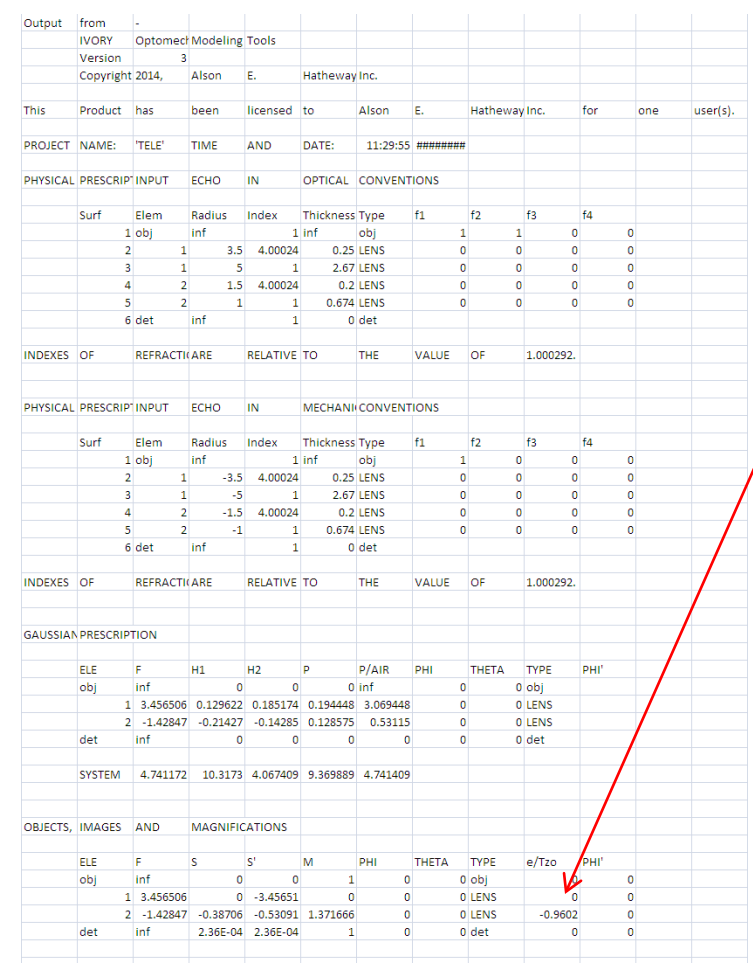

From the Objects, Images and Magnifications section of the tele.xls file it may be seen that L2 is nonlinear in the Z direction:

 $e/Tz_0 = -0.9602$  $e = -0.9602 \times +(-0.1413) = -(-0.1357)$  $r = e + 1 = 1.1357$  or 0.8643

True  $Tz_2$  = (linear value)/r = -0.1413/r

**Max Tz**<sub>2</sub> position =  $0.1096$ **Min Tz<sub>2</sub> position = -0.1440** 

The required motions of L2 are slightly smaller that the linear estimate of  $+/-0.1413$ . **AEH.**

### *Unified* **Optomechanical Static Analysis**

### In this tutorial we did:

Prepare an *Ivory* optomechanical model from a telescope's optical prescription Evaluate the optical faithfulness of the model in *Ivory's* output file Establish an optical and a mechanical tolerancing plan Import the *Ivory* optomechanical model into Excel Apply the mechanical tolerances to the model in Excel Apply the optical tolerances to the lenses in Excel Calculate, in Excel, the registration errors between the image and the detector Calculate, in Excel, the lens motions necessary to correct the registration errors Evaluate nonlinearities in the effects of the lens motions.

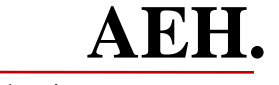